# КОНКУРСНОЕ ЗАДАНИЕ WorldSkills Russia компетенция ВЕБ-ДИЗАЙН

Соревнование проводится в течение тех дней и состоит из последовательного выполнения шести разных модулей с заданием: по два модуля в день. Оценка результата работы конкурсантов проводится экспертами каждый день, окончательный результат доводится до участников в конце соревнований. Итоговая оценка работы каждого участника формируется согласно следующим критериям.

- A. Графический дизайн.
- B. Верстка HTML.
- C. Программирование на стороне сервера.
- D. Программирование на стороне клиента.

Общая структура модулей с заданием и их распределение по критериям оценки.

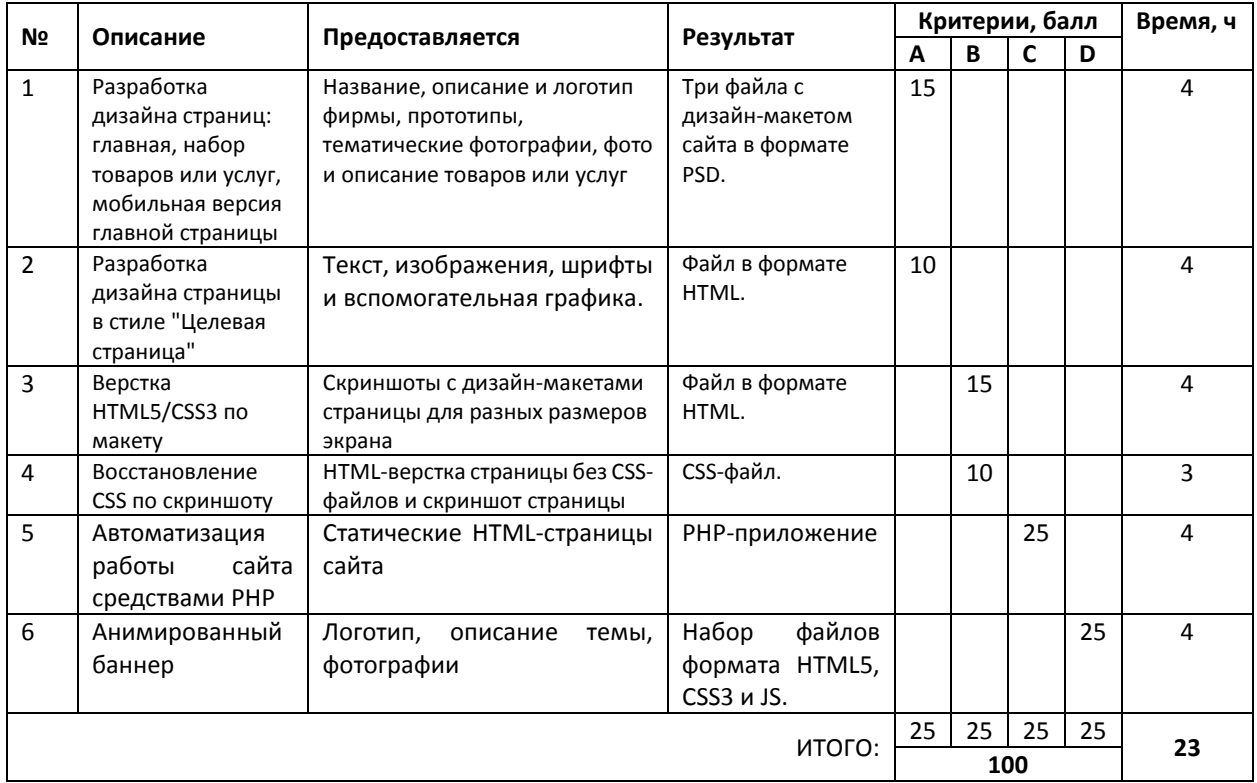

### Внимание!

Исходные данные для модулей 1, 3, 4 и 6 будут выбраны на собрании экспертов за день до начала соревнований путем поиска подходящего сайта в Интернете. Также на собрании все модули задания (тема, пункты задания и критерии) будут изменены не менее чем на 30%.

# МОДУЛЬ 1. Графический дизайн. Разработка дизайна страниц сайта для компании

### ВСТУПИТЕЛЬНАЯ ЧАСТЬ

Компания ООО "Товары и услуги", старейшая и известнейшая в своем регионе, решила идти в ногу со временем и наконец-то сделать себе Веб-сайт. Этому немало способствовал приход нового директора по маркетингу фирмы, который разработал структуру двух страниц. Непосредственно верстка и разработка HTML-страниц также будут осуществлена внутренними ресурсами компании.

### ЗАДАНИЕ

Разработать дизайн для сайта компании, используя вводные данные и требования. Дизайн вашего сайта должен эффективно поддерживать цели сайта – вы должны выбирать цвета, шрифты, графические элементы исходя из сферы деятельности организации (например, сине-голубая гамма цветов ассоциируется с корпоративным стилем).

Также, дизайн должен использовать принцип единообразия в структуре страниц:

- единый размер элементов;
- одинаковая высота навигационных кнопок;
- единообразное оформление заголовков, подзаголовков и основного текста;
- единообразное оформление ссылок и изображений для всех страниц сайта.

Дизайн главной страницы и страницы-каталога с набором товаров или услуг должен полностью соответствовать предоставленным прототипами страниц (*Mockup*).

К дизайну мобильной версии для просмотра на телефонах с *touchscreen* и разрешением 320х480 специальных требований по расположению элементов на странице не предъявляется, но необходимо учитывать размер экрана и способ навигации по странице.

### ВВОДНЫЕ ДАННЫЕ

Вам предоставляется:

- название и уточненная сфера деятельности компании;
- логотип фирмы;
- краткое описание компании;
- список товаров или услуг, их краткое описание и фотографии;
- структура двух страниц (главной и страницы с товарами или услугами);
- набор случайных изображений и текстов по сфере деятельности компании;
- изображения стандартных социальных сервисов;
- шрифты;
- вспомогательная графика.

Не требуется использовать все изображения и текст. Текст можно писать самостоятельно.

### ВЫХОДНЫЕ ДАННЫЕ

Три файла формата *PSD* с дизайн-макетами страниц сайта: главная страница, страница с набором товаров или услуг, мобильная версия главной страницы.

ВРЕМЯ ВЫПОЛНЕНИЯ

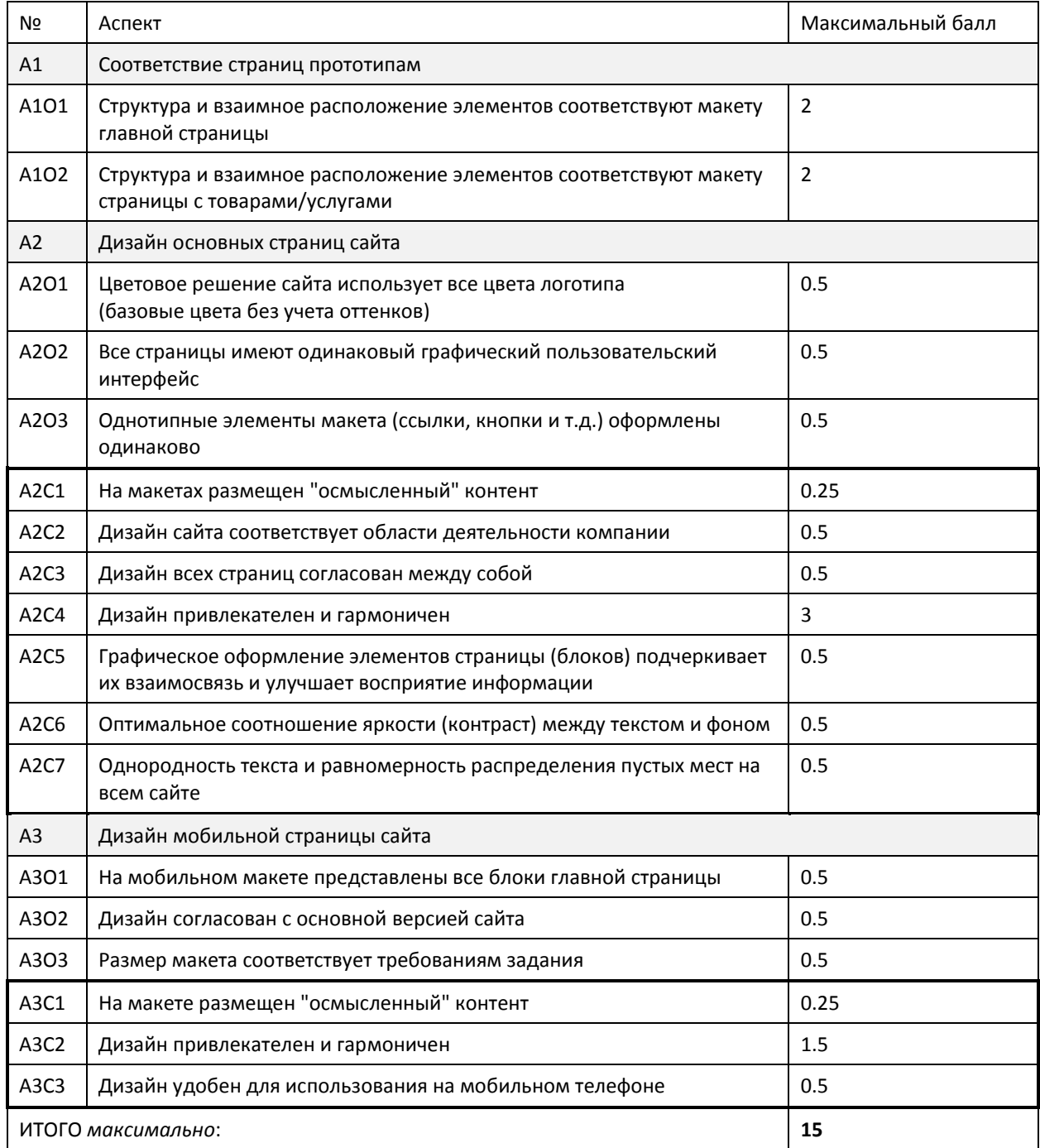

## МОДУЛЬ 2. Графический дизайн. Разработка дизайна страницы в стиле "Целевая страница"

### ВСТУПИТЕЛЬНАЯ ЧАСТЬ

Москва – один из красивейших городов нашей родины. В нем огромное количество памятников архитектуры, зеленых парков, современных зданий, достопримечательностей, памятников и музеев. Не секрет, что в столицу ежегодно приезжает масса туристов, со всех уголков мира. И каждый хочет увидеть в этом городе что-то свое, интересное, запоминающееся.

### ЗАДАНИЕ

Разработать дизайн "Целевой страницы" для компании, предоставляющей услуги персональных и групповых гидов по Москве. особенностью компании является возможность разработки и проведения индивидуальных экскурсий на заданную тему.

Дизайн сайта должен эффективно поддерживать цели сайта – вы должны выбирать цвета, шрифты, графические элементы исходя из тематики.

Дизайн вашего сайта должен использовать принцип единообразия в структуре страницы:

- единый размер элементов;
- одинаковая высота навигационных кнопок;
- единообразное оформление заголовков, подзаголовков и основного текста;
- единообразное оформление ссылок и изображений для всех страниц сайта.

Подробная информация о принципах дизайна страниц в стиле "Целевая страница" размещена в Интернет по адресу http://habrahabr.ru/post/143923/.

### ВВОДНЫЕ ДАННЫЕ

Предоставляется текст, изображения, шрифты и вспомогательная графика для создания страницы. Не требуется использовать все изображения и текст. Дизайн должен определять количество контента на странице.

### ВЫХОДНЫЕ ДАННЫЕ

Файл *landing\_page*.*html*, а также набор других необходимых для корректного отображения страницы в браузерах файлов.

ВРЕМЯ ВЫПОЛНЕНИЯ

Модуль 2 "Графический дизайн. Разработка дизайна страницы в стиле "Целевая страница". Субкритерии и аспекты оценки

| Nº                       | Аспект                                                                                                    | Максимальный балл |
|--------------------------|----------------------------------------------------------------------------------------------------|-------------------|
| A <sub>4</sub>           | Влияние на действие пользователя                                                                                                    |                   |
| A401                     | Наличие дополнительной информации помогающей пользователю<br>предпринять необходимое действие (текстовые блоки или ссылки с<br>уточняющей информацией)                                    | 0.5               |
| A4O2                     | Использование графических элементов, помогающих пользователю<br>предпринять необходимое действие (наличие стрелки, пути<br>перемещения, маркеры, яркие картинки и т.п.)                   | 0.5               |
| A403                     | Наличие графических и/или текстовых объектов, позволяющих усилить<br>интерес пользователя предпринять необходимое действие (время<br>акции, скидки, количество оставшихся товаров и т.п.) | 0.5               |
| A404                     | Наличие на странице элементов доверия (комментарии<br>положительных отзывов, сертификация, счетчики покупок)                                                                              | 0.5               |
| A405                     | Использование релевантных слов в заголовках                                                                                                    | 0.5               |
| A4C1                     | Использование простых и коротких заголовков, привлекающих<br>внимание пользователя (не более 7 слов, включая предлоги)                                                                    | 0.25              |
| A <sub>5</sub>           | Структура и элементы страницы                                                                                                    |                   |
| A501                     | Наличие иконок социальных сетей                                                                                                    | 0.25              |
| A502                     | Наличие на страницы формы комментариев                                                                                                    | 0.5               |
| A503                     | Наличие на странице функциональных кнопок (ссылок) - не более двух                                                                                                    | 0.5               |
| A5C1                     | Наличие и качество главного элемента на странице, цель которого<br>заключается в том, что пользователю необходимо выполнить одно<br>единственное действие                                 | $\mathbf{1}$      |
| A5C2                     | Каждый элемент страницы подталкивает пользователя совершить<br>необходимое действие (четкая взаимосвязь блоков страницы.<br>траектория взгляда должна быть хорошо продуманной)            | $\mathbf{1}$      |
| A <sub>6</sub>           | Дизайн                                                                                                    |                   |
| A6O1                     | Контент на странице соответствует теме сайта                                                                                                    | 0.5               |
| A6O2                     | Не менее четырех визуально разделенных областей                                                                                                    | 0.75              |
| A6O3                     | Весь текст выделяется (в том числе и на кнопках)                                                                                                    | 0.25              |
| A6C1                     | Контрастная цветовая гамма<br>(основные элементы выделены яркими цветами)                                                                                                    | 0.5               |
| A6C2                     | Хорошая компоновка графики и текста                                                                                                    | 0.25              |
| A6C3                     | Цветовая гамма и дизайн соответствует тематике сайта                                                                                                    | $\mathbf{1}$      |
| A6C4                     | Страница не перегружена блоками                                                                                                    | 0.5               |
| A6C5                     | Однородность текста и равномерное распределение свободного<br>пространства                                                                                                    | 0.25              |
| 10<br>ИТОГО максимально: |                                                                                                    |                   |

## МОДУЛЬ 3. Верстка HTML. Верстка HTML5/CSS3 по дизайн-макету

### ВСТУПИТЕЛЬНАЯ ЧАСТЬ

Профессиональный дизайнер создал концепцию веб-страницы для вымышленного онлайнмагазина музыкальных дисков. Дизайн автоматически адаптируется под ширину демонстрационного окна в зависимости от устройства пользователя и размеров браузера.

#### ЗАДАНИЕ

Сверстать соответствующую представленному дизайн-макету страницу в *HTML5*/*CSS3*. Весь текст на странице сайта должен быть выделяемым курсором мыши.

Окончательная верстка должна быть адаптивной: дизайн страницы автоматически адаптируется под ширину окно отображения в зависимости от устройства пользователя и размеров браузера. Все изменения на странице должны происходить плавно, без «дерганий».

В скриншотах следует обращать особое внимание на дополнительные изображения, которые показывают, как должны выглядеть некоторые блоки при наведении, фокусе и т.д.

#### ВВОДНЫЕ ДАННЫЕ

Предоставляются готовые скриншоты, показывающие как страница выглядит при ширинах экрана 1280, 720 и 480px. Контрольная точка различий между узким и широким экраном составляет 800px.

Дополнительно также предоставляется скриншот показывающий, как выглядит страница при ширине 1280px с разметкой в системе 12-columns grid.

#### ВЫХОДНЫЕ ДАННЫЕ

Файл *design\_page*.*html*, а также набор других необходимых для корректного отображения страницы в браузерах файлов.

ВРЕМЯ ВЫПОЛНЕНИЯ

Модуль 3 "Верстка HTML. Верстка HTML5/CSS3 по дизайн-макету".

Субкритерии и аспекты оценки

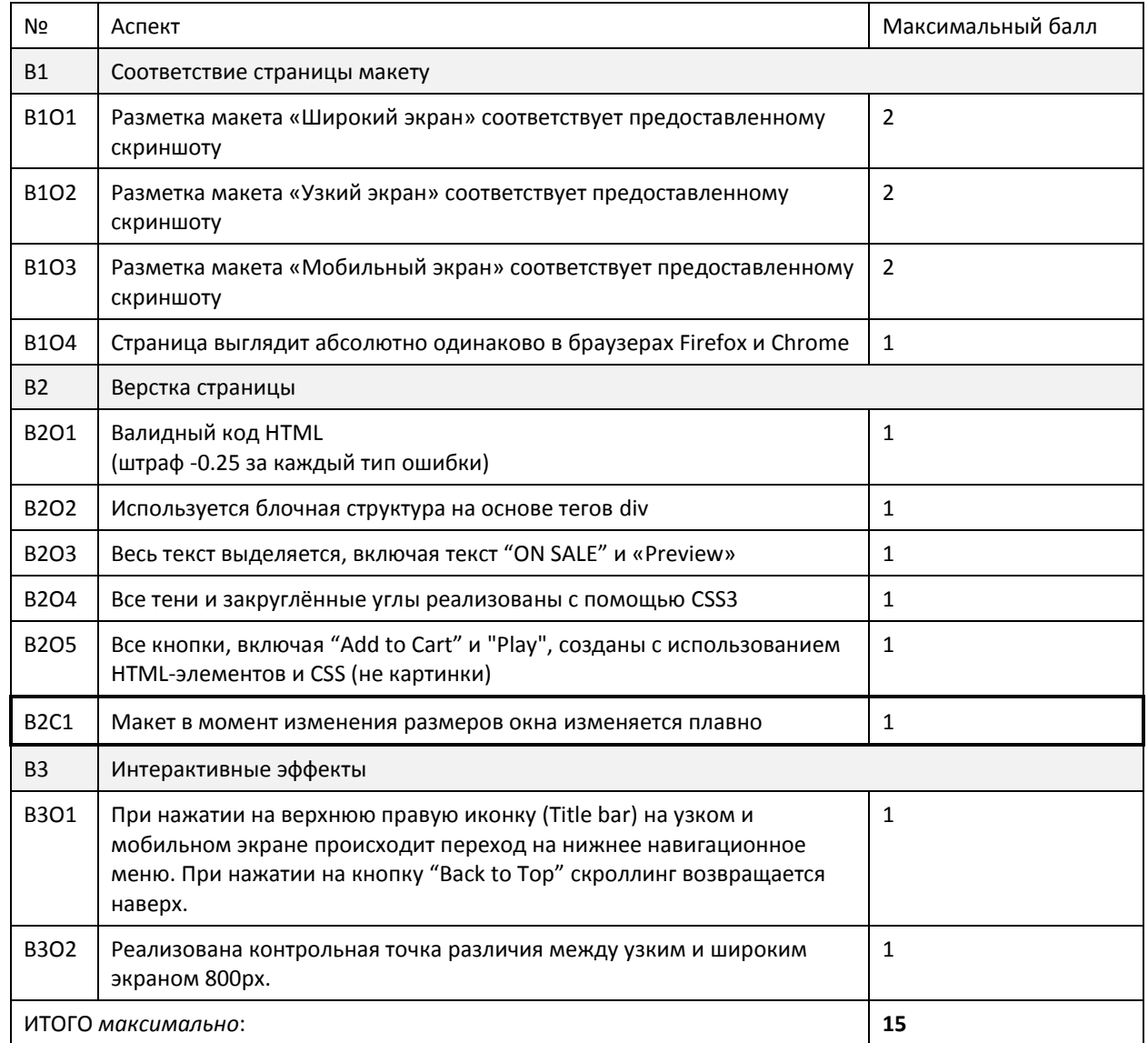

Указан максимальный балл. Аспекты .. О.. - объективные, .. С.. - субъективные.

## МОДУЛЬ 4. Верстка HTML. Восстановление CSS по скриншоту

### ВСТУПИТЕЛЬНАЯ ЧАСТЬ

При разработке сайта для ОЧЕНЬ ВАЖНОГО ПРОЕКТА произошел компьютерный сбой, в результате чего часть файлов оказалось потерянной. К счастью, исходные материалы проекта и эскиз сайта были сохранены в архиве. Необходимо срочно восстановить сайт, не трогая существующие файлы. По возможности можно заодно и несколько улучшить визуальный вид страницы за счет изменения гарнитуры используемых шрифтов и добавления эффектов.

#### ЗАДАНИЕ

Необходимо воссоздать потерянный CSS-файл, используя структуру оставшихся HTML-файлов и снимка экрана с данным сайтом, когда его структура была еще цела.

К сожалению, компьютерный сбой затронул и скриншот – поэтому информация на нем также частично потеряна.

Редактировать можно только заранее подготовленный файл style.css (остальные будут восстановлены перед проверкой экспертами).

Возможно создавать папки, добавлять в них и ранее существующие любые файлы, но их использование возможно только через восстанавливаемый CSS-файл.

Необходимо обращать внимание на такие аспекты как стиль, цвет, схема разметки, типография, диаграммы, изображения, анимационные эффекты и *user-friendly* интерфейс в вашем проекте.

### ВВОДНЫЕ ДАННЫЕ

Сайт в формате HTML с удаленным CSS-файлом и частичный скриншот данного сайта до момента удаления CSS, шрифты, изображения.

### ВЫХОДНЫЕ ДАННЫЕ

Соответствующий спецификациям CSS3 CSS-файл.

ВРЕМЯ ВЫПОЛНЕНИЯ

Модуль 4 "Верстка HTML. Восстановление CSS по скриншоту".

Субкритерии и аспекты оценки

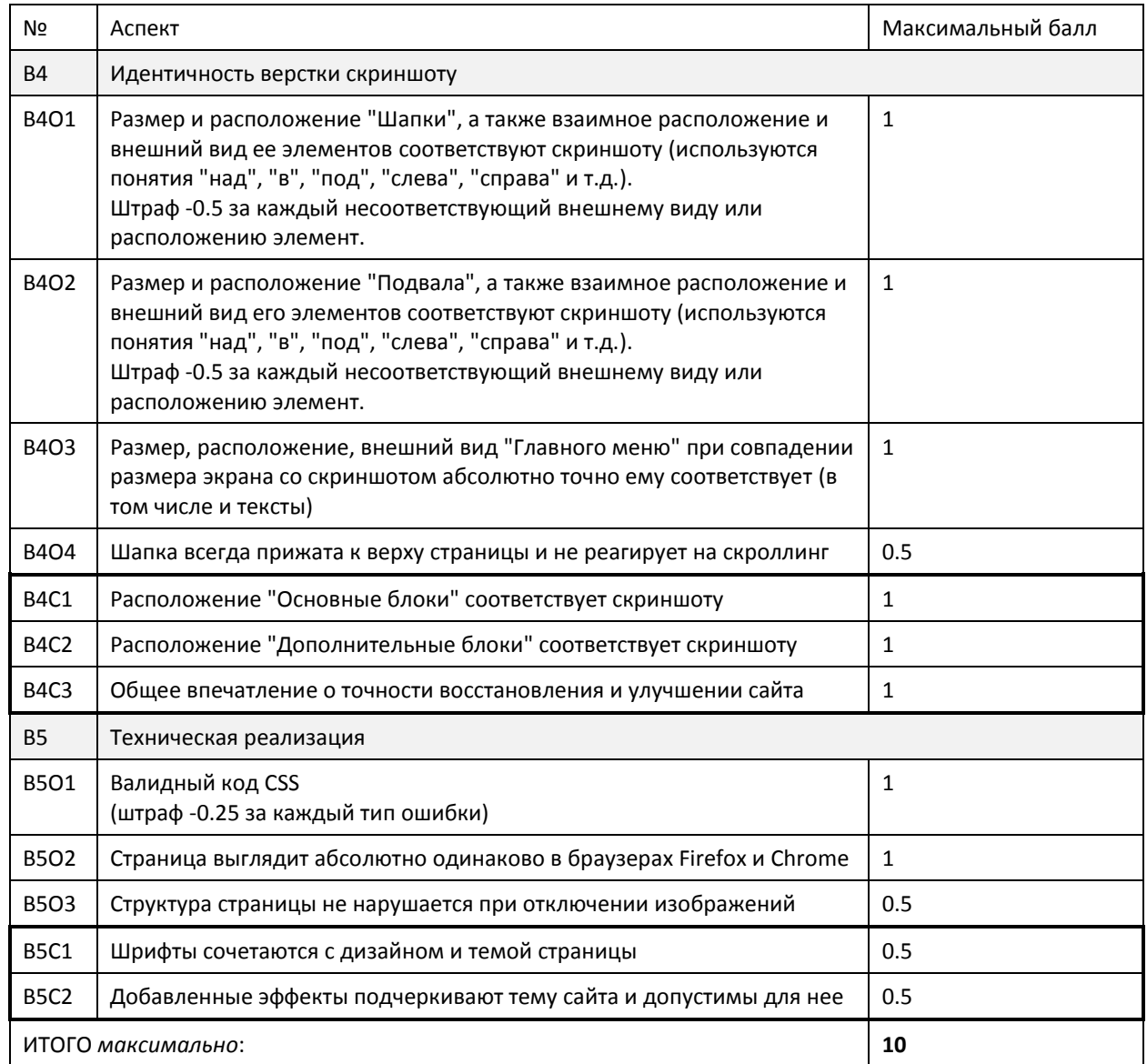

Указан максимальный балл. Аспекты .. О.. - объективные, .. С.. - субъективные.

## МОДУЛЬ 5. Программирование на стороне сервера. Автоматизация работы сайта средствами РНР

### ВСТУПИТЕЛЬНАЯ ЧАСТЬ

Компания ООО "Постоянные новости" много лет назад разработала статический веб-сайт. Каждый день, специально обученный администратор, добавлял в статическую верстку сайта текущие новости, но неожиданно уволился. Менеджер, которому поручили вести новостную ленту, не знает HTML и не понимает, как верстать страницы сайта.

### ЗАДАНИЕ

Вам поручается автоматизировать процесс добавления новостей на сайт и разработать для этого специальную панель администратора. Вся создаваемая текстовая информация, в том числе данные аккаунтов, должна храниться в базе данных.

Каждая новость состоит из:

- заголовка;
- даты;
- аннотации;
- текста;
- одной или нескольких фотографий;
- адреса ссылки на внешний ресурс;
- текста ссылки на внешний ресурс.

Новостная лента на главной странице сайта представляет собой список из ограниченного количества свежих новостей, для каждой из которых выводится:

- заголовок;
- дата;
- аннотация.

В ленте выводятся только актуальные новости, после них размещаются две ссылки:

- все новости;
- архив новостей.

При переходе по первой ссылке загружается HTML-страница "Новости" со всеми актуальными новостями, для каждой из которых выводится:

- заголовок;
- дата;
- текст;
- все фотографии (если они есть);
- активная ссылка на внешний ресурс (если она есть).

Дизайн страницы соответствует дизайну сайта и содержит его основные элементы навигации. Для удобства работы, выводимые новости разбиваются на страницы – внизу страницы формируется соответствующий навигационный блок.

При переходе по ссылке "Архив новостей", выводятся только новости из архива. Форма вывода, навигация и функционал страницы абсолютно совпадает со страницей "Актуальные новости".

Каждая новость в ленте новостей главной страницы оформляется как ссылка, ведущая на соответствующую страницу страницы "Все новости". Если новостей нет – лента и ссылки не выводятся.

Панель администратора должна позволять:

- авторизовать администратора;
- добавлять новость;
- изменять любую актуальную новость, в том числе добавлять или удалять ее фотографии;
- перемещать любую актуальную новость в архив;
- удалять любую новость из архива;
- переносить любую новость из архива в актуальные новости;
- изменять максимальное количество новостей в ленте на главной странице сайта;
- изменять количество новостей на одной странице при выводе всех актуальных и архивных новостей;
- принудительно отключать вывод новостной ленты на главной странице.

Все изменения новостей в панели администратора немедленно отображаются в ленте и архиве новостей.

### ВВОДНЫЕ ДАННЫЕ

Сайт в формате HTML (главная страница).

ВЫХОДНЫЕ ДАННЫЕ

Работающий сайт формата HTML5/CSS3 с PHP-программой, реализующей указанный функционал.

ВРЕМЯ ВЫПОЛНЕНИЯ

МОДУЛЬ 5 "ПРОГРАММИРОВАНИЕ НА СТОРОНЕ СЕРВЕРА. АВТОМАТИЗАЦИЯ РАБОТЫ САЙТА СРЕДСТВАМИ РНР". СУБКРИТЕРИИ И АСПЕКТЫ ОЦЕНКИ

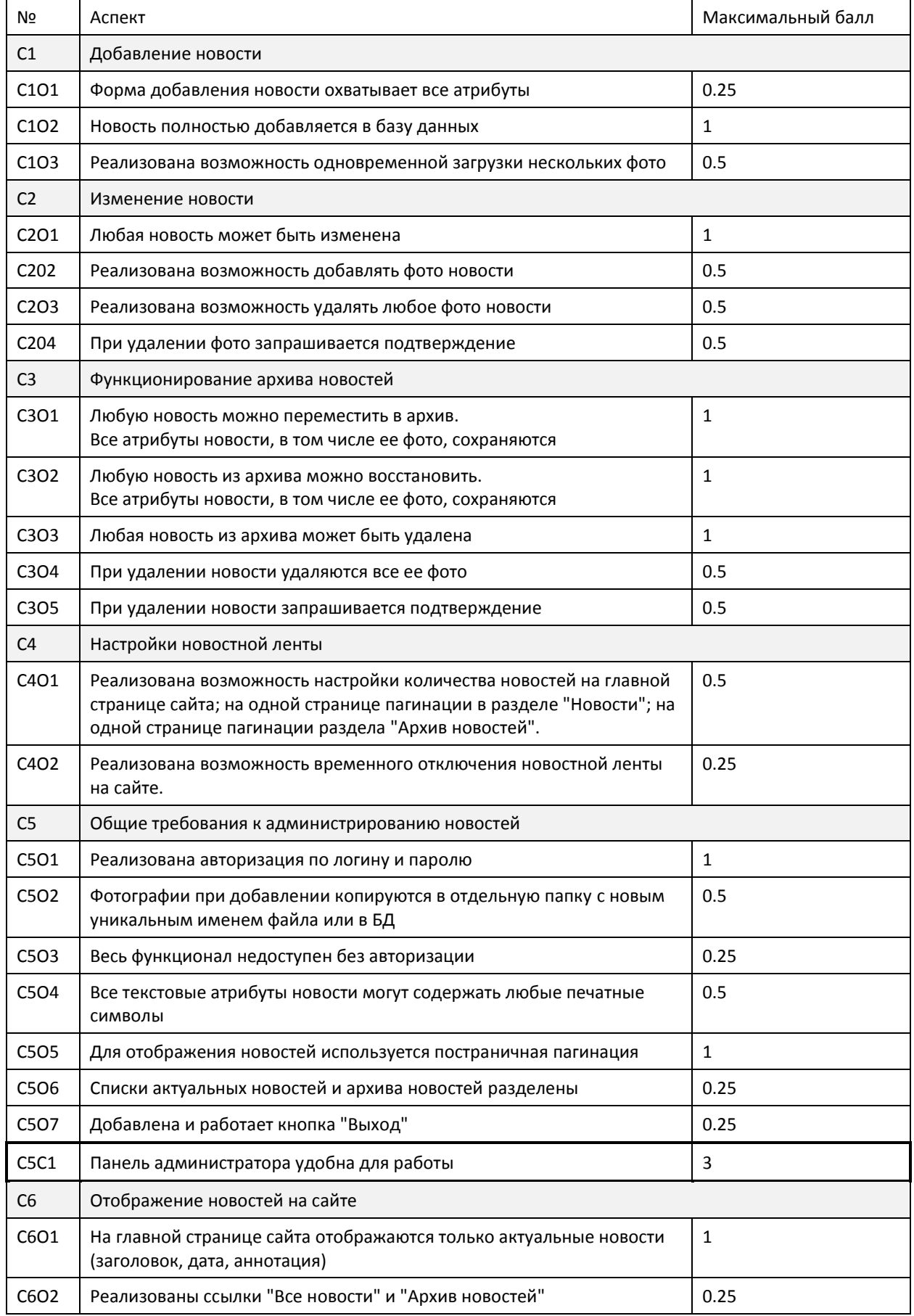

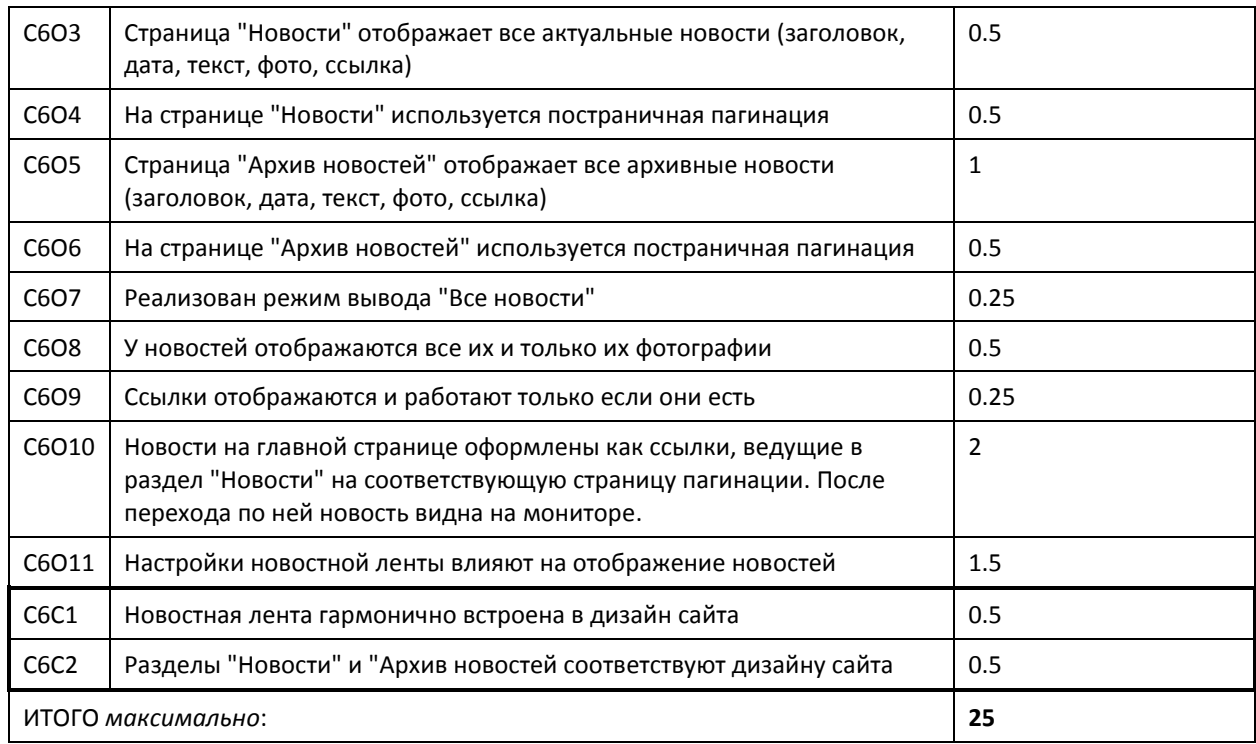

Указан максимальный балл. Аспекты *..***O..** – объективные, ..**С..** – субъективные.

### МОДУЛЬ 6. Программирование на стороне клиента. Анимированный баннер

### ВСТУПИТЕЛЬНАЯ ЧАСТЬ

Компания ООО "Уныние", в связи с предстоящим переименованием и сменой корпоративного стиля, решила разработать ряд анимированных баннеров для своего сайта. Для этого она объявила тендер, победитель которого получит контракт на их разработку. Для участия в тендере необходимо предоставить на конкурс пример своей работы на заданную тему.

### ЗАДАНИЕ

Создать анимированный баннер, используя *HTML5*, *CSS3* и *JavaScript*, для размещения на сайте заказчика и повышающий интерес посетителей к переходу на внутренние страницы сайта. Можно выбрать один из двух вариантов размера баннера:

- вертикальный 160х600px;
- горизонтальный 468х120px.

Созданный баннер должен отвечать следующим требованиям к содержанию и функционалу:

- использовать логотип фирмы;
- использовать минимум одно самостоятельно нарисованное в векторном редакторе изображение;
- реализовывать интерактивные функциональные возможности (при наведении, при нажатии и т.д.)
- иметь механизм перехода на другую страницу сайта или иной сайт (открывается в новой вкладке).

Анимация баннера должна соответствовать следующим критериям:

- длительность эффектов не менее 10 секунд;
- плавный переход от сцены к сцене длительностью не менее 2 сек;
- отсутствие мгновенных изменений состояния объектов, даже при действиях пользователя;
- минимум три сцены в баннере;
- на каждой сцене должно быть не менее двух активных, взаимодействующих объектов;
- переход к последующей сцене осуществляется или по результатам взаимодействия объектов на сцене или в результате интерактивных действий пользователя.

При создании баннера допускается использовать только *HTML5*\*CSS3*\*JS*\*jQuery*. Можно создавать собственные графические объекты, но нельзя использовать *gif*-анимацию или технологию *Adobe Flash*. Варианты "слайдеров" запрещены.

### ВВОДНЫЕ ДАННЫЕ

Для работы над баннером предоставляются:

- название, логотип и краткое описание компании;
- список, описание и фото товаров или услуг, компании;
- набор случайных изображений и текста по сфере деятельности компании;
- шрифты и вспомогательная графика;
- библиотека *JQuery*.

### ВЫХОДНЫЕ ДАННЫЕ

### Набор созданных HTML5, CSS3 и JS файлов с баннером.

ВРЕМЯ ВЫПОЛНЕНИЯ

МОДУЛЬ 6 "ПРОГРАММИРОВАНИЕ НА СТОРОНЕ КЛИЕНТА. АНИМИРОВАННЫЙ БАННЕР".

СУБКРИТЕРИИ И АСПЕКТЫ ОЦЕНКИ

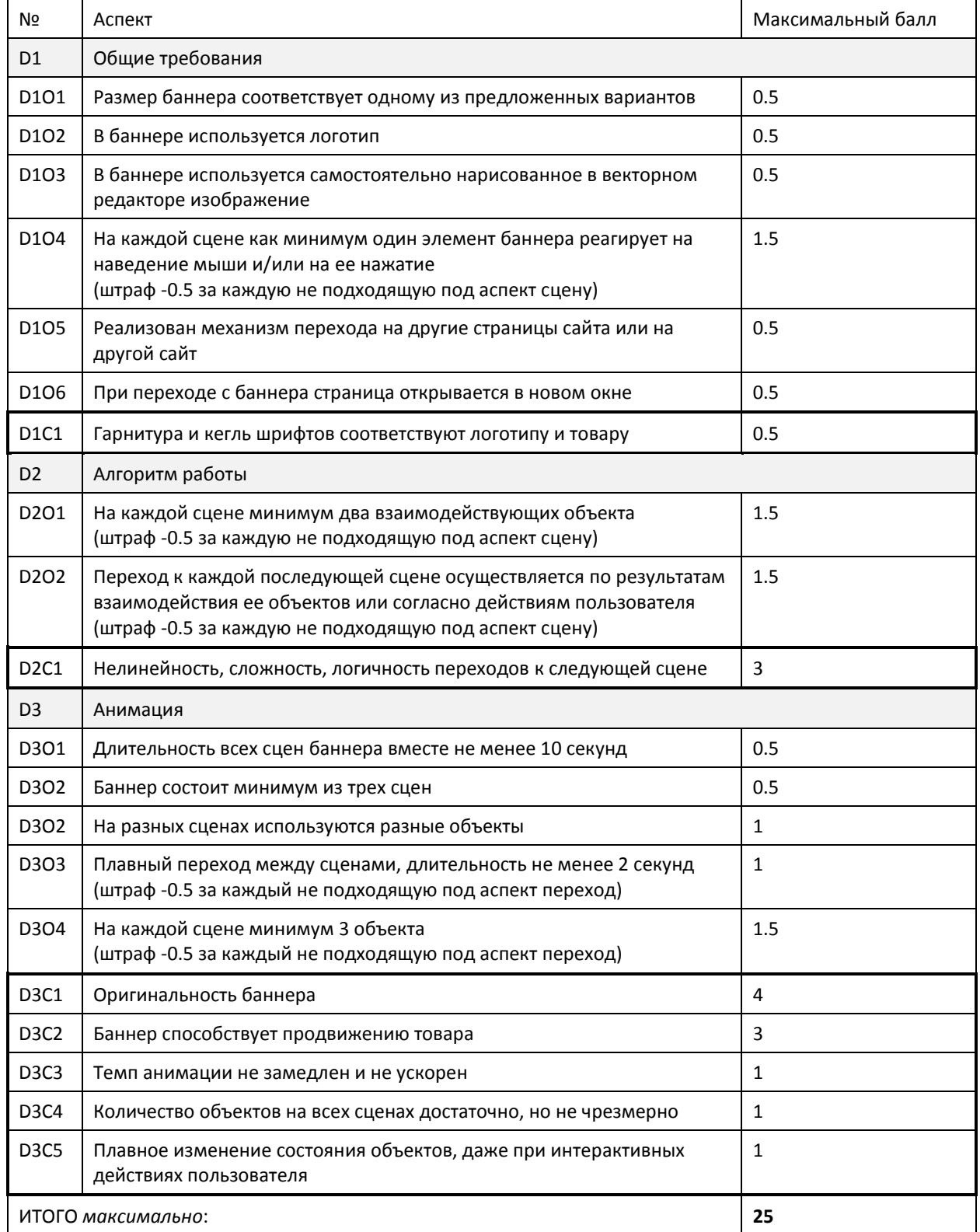

Указан максимальный балл. Аспекты *..***O..** – объективные, ..**С..** – субъективные.